1. Tikku laitetaan kiinni koneeseen ja käynnistetään näpyttämällä samalla F12-painiketta. Jos avautuvassa valikossa ei näy "KingstonDataTraveler" tai "USB" -vaihtoehtoa, valitaan "BIOS Setup" kuten alla:

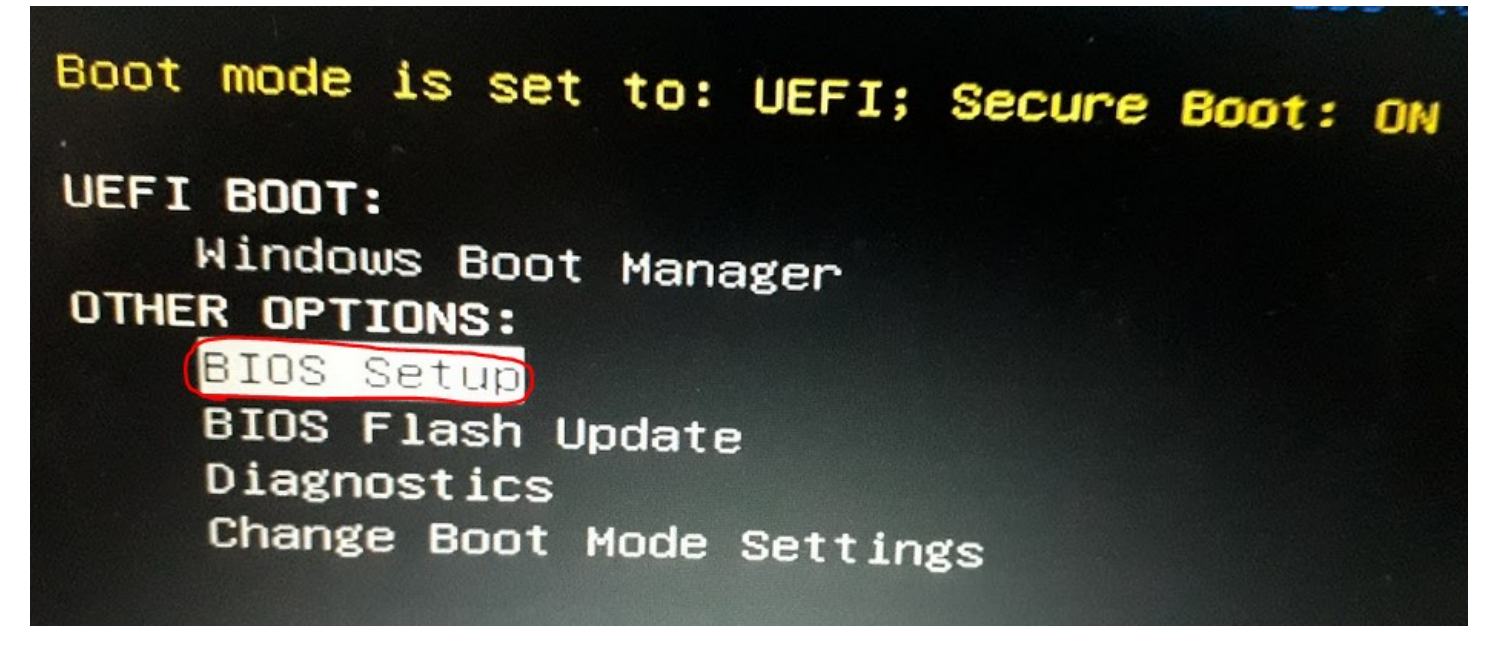

2. Avautuvassa näkymässä klikkaillaan kuten alla:

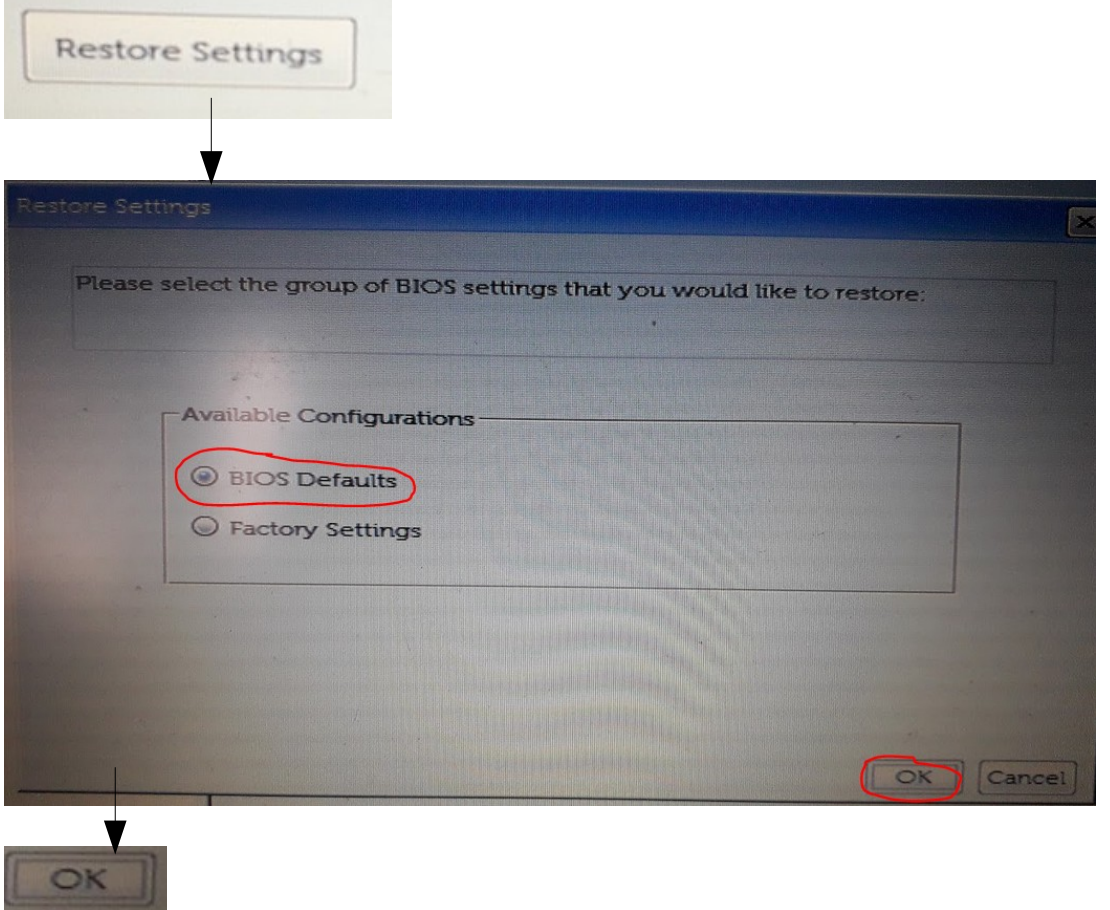

Exit

3. Käynnistetään kone uudelleen tuttuun tapaan näpyttelemällä F12. Nyt koneen pitäisi tunnistaa tikku.